# **Publisher 2007**

# НАСТОЛЬНАЯ ИЗДАТЕЛЬСКАЯ СИСТЕМА ПАКЕТА MICROSOFT

# **OFFICE** Для запуска: **Пуск ВСЕ ПРОГРАММЫ Microsoft Office Publisher 2007**

 $\Theta$  $\Theta$  $\blacksquare$ Поиск шаблонов: Все шаблоны × **Microsoft Publisher** Приступая к работе с Microsoft Office Publisher 2007 Приступая к работе Мои шаблоны Популярные типы публикаций Последние публикации Типы публикаций **ВУ Из файла...** Размеры пустых страниц Бланки Буклеты Бумажные модели Быстрые публикации Буклеты Бюлл Веб-узлы Бюллетени азмеры пустых тени страниц Веб-узлы Визитные карточки Деловые бланки Импорт документов Word Информационные табли... Календари Каталоги Конверты Визитные кар рчки Импорт ٦е дари Накля Меню документов Word Наклейки Правая часть окна содержит и часть окна содержи<br>С перечень последних публикаций с открывается окно «**ПРИСТУПАЯ К** которыми работал пользователь. EDUL TIPTOD

**Microsoft Publisher** 

Правка

Вид

Вставка

Формат

Сервис

Таблица

Расположение

Окно

Справка

Файл

 $\mathbf{x}$ 

.c. 0.

Введите вопрос

# Создание собственной

# С чистого литубликации

#### **Microsoft Publisher**

Приступая к работе

Мои шаблоны

#### Типы публикаций

Размеры пустых страниц

- Бланки
- Буклеты
- Бумажные модели
- Быстрые публикации
- Бюллетени
- Веб-узлы
- Визитные карточки
- Деловые бланки
- Импорт документов Word
- Информационные табли.
- Календари
- Каталоги

### В средней части окна Отобразятся СТАНДАРТНЫЕ размеры публикаций (Аз, А, А5...)

#### Размеры пустых страниц

Стандартные • Афиши • Брошюры • Веб-узлы • Визитные карточки • Другие наклейки • Конверты • Маленькие публикации • Наклейки для дисков • Открытки • Почтовые карточки • Почтовые наклейки • Рекламные объявления • Таблички с именами • Фотобумага • Чертежная бумага • Электронная почта • Ярлычок

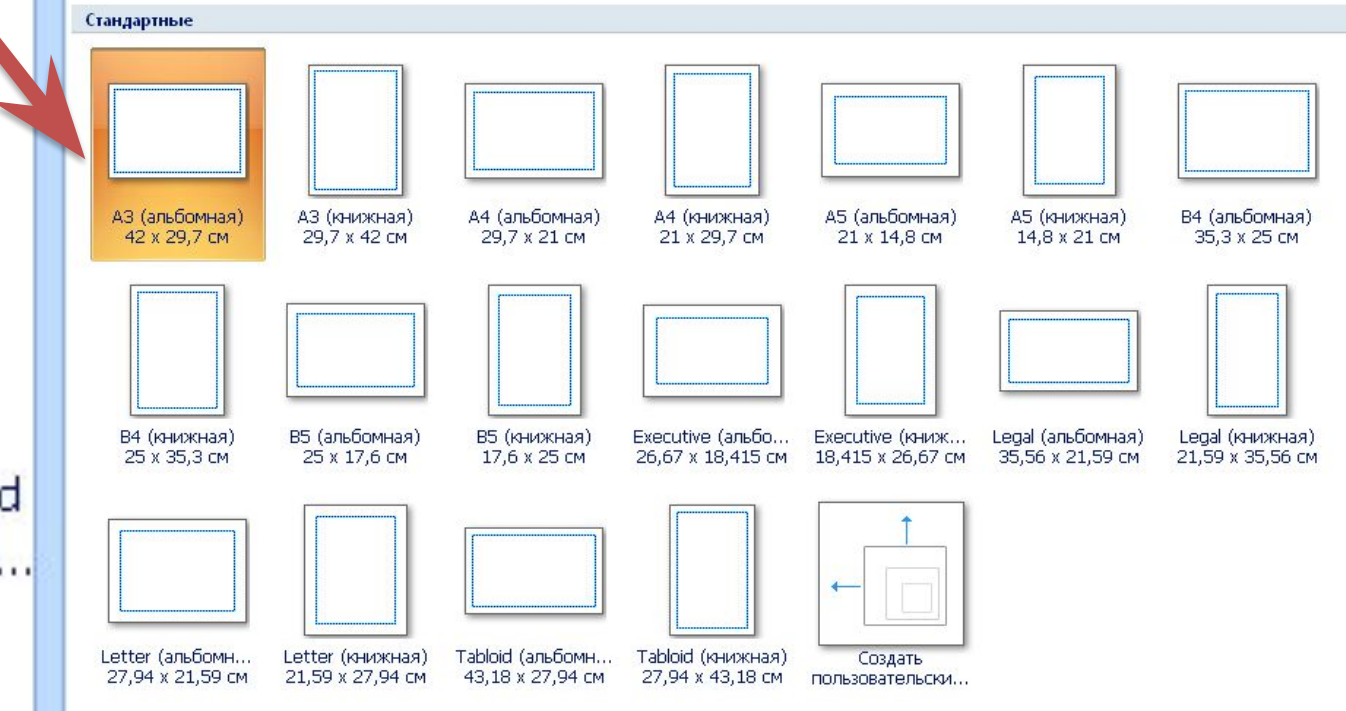

# Создание собственной

### *С чистого листа* публикации

Для создания публикации с **НЕ** стандартными размерами листа необходимо выбрать «**СОЗДАТЬ ПОЛЬЗОВАТЕЛЬСКИЙ РАЗМЕР**

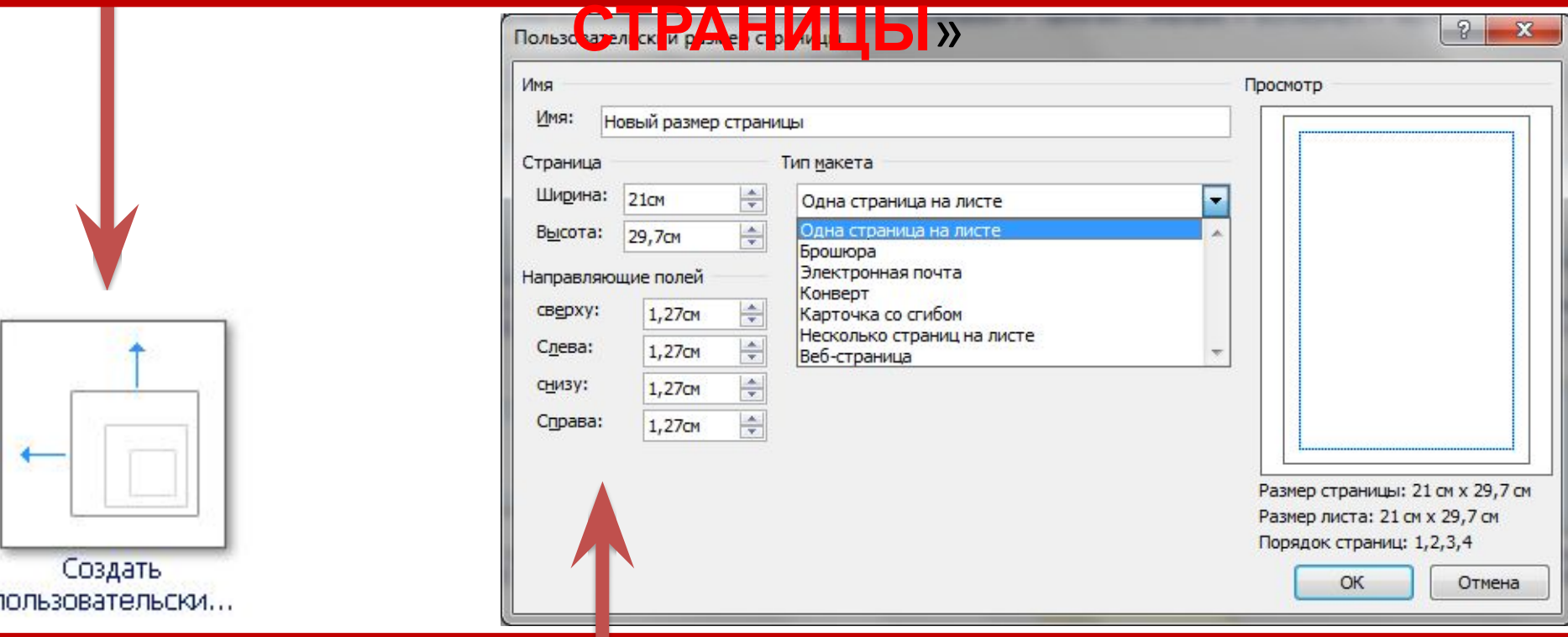

И задать параметры публикации в диалоговом окне

### Например для создания визитных карточек размером 8х5 сантиметров:

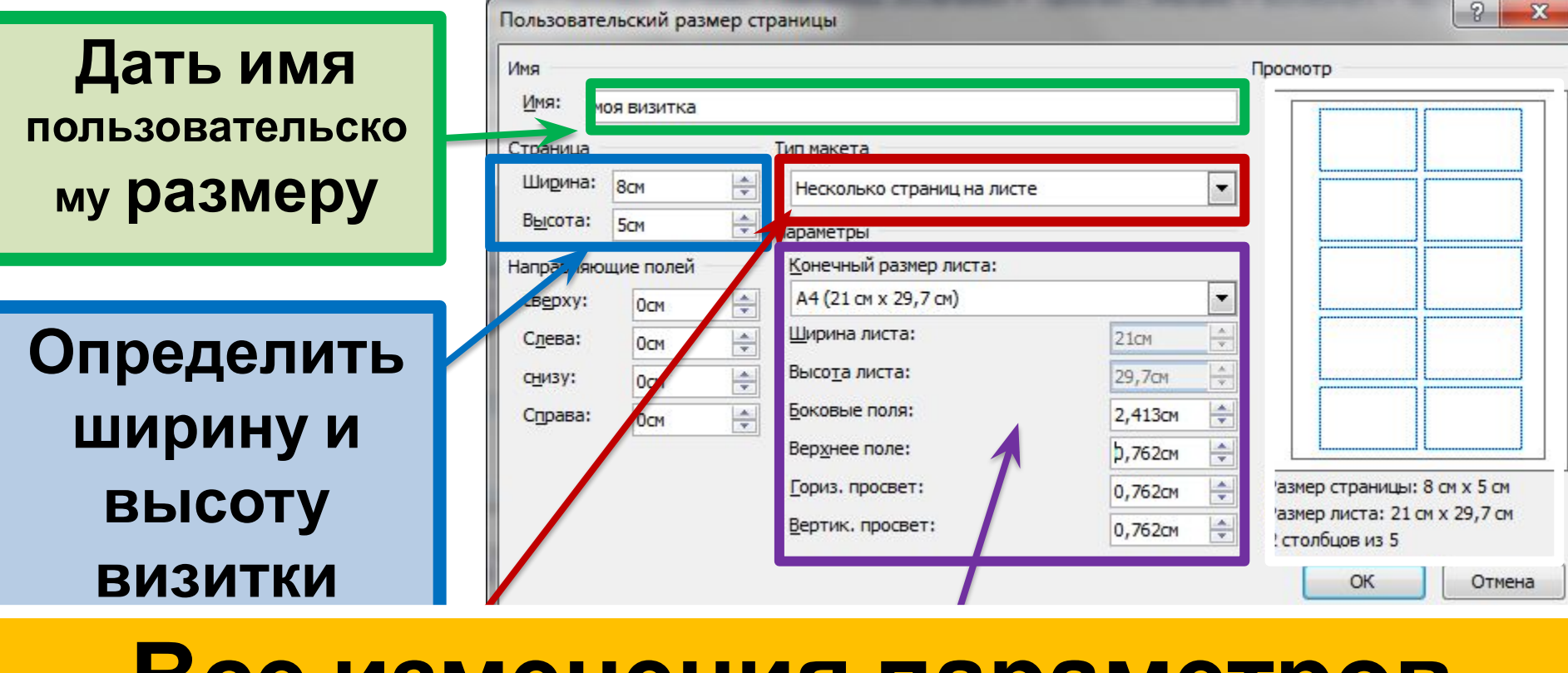

**Задать размеры боковых Задать макет Все изменения параметров полей, величину просветов страницы в публикации отображаются в между визитками размещенными в приделах соответствии с форматом бумаги окне просмотра!**

# **Если все сделано правильно в окне задать дополнительные параметры размеров пустых страниц появится публикации (цветовая схема, новая публикация с заданными шрифтовая схема, деловые данные)Правая часть окна при этом позволяет**

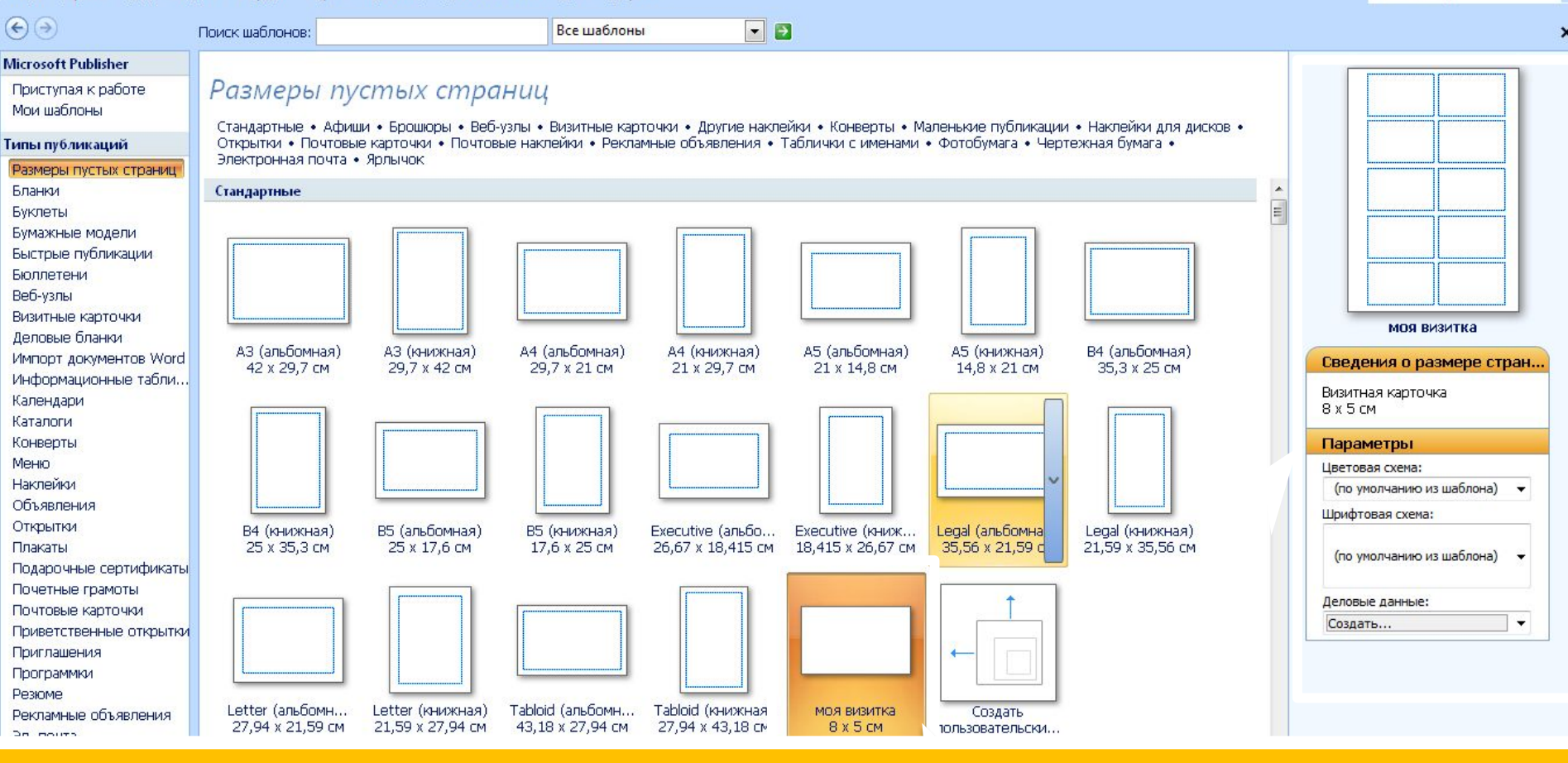

Окно Справка

Microsoft Publisher

Файл Правка Вид Вставка Формат Сервис Таблица Расположение

 $\begin{array}{c|c|c|c|c} \hline \multicolumn{1}{|c|}{0} & \multicolumn{1}{c|}{\mathbf{X}} \end{array}$ 

Введите вопрос

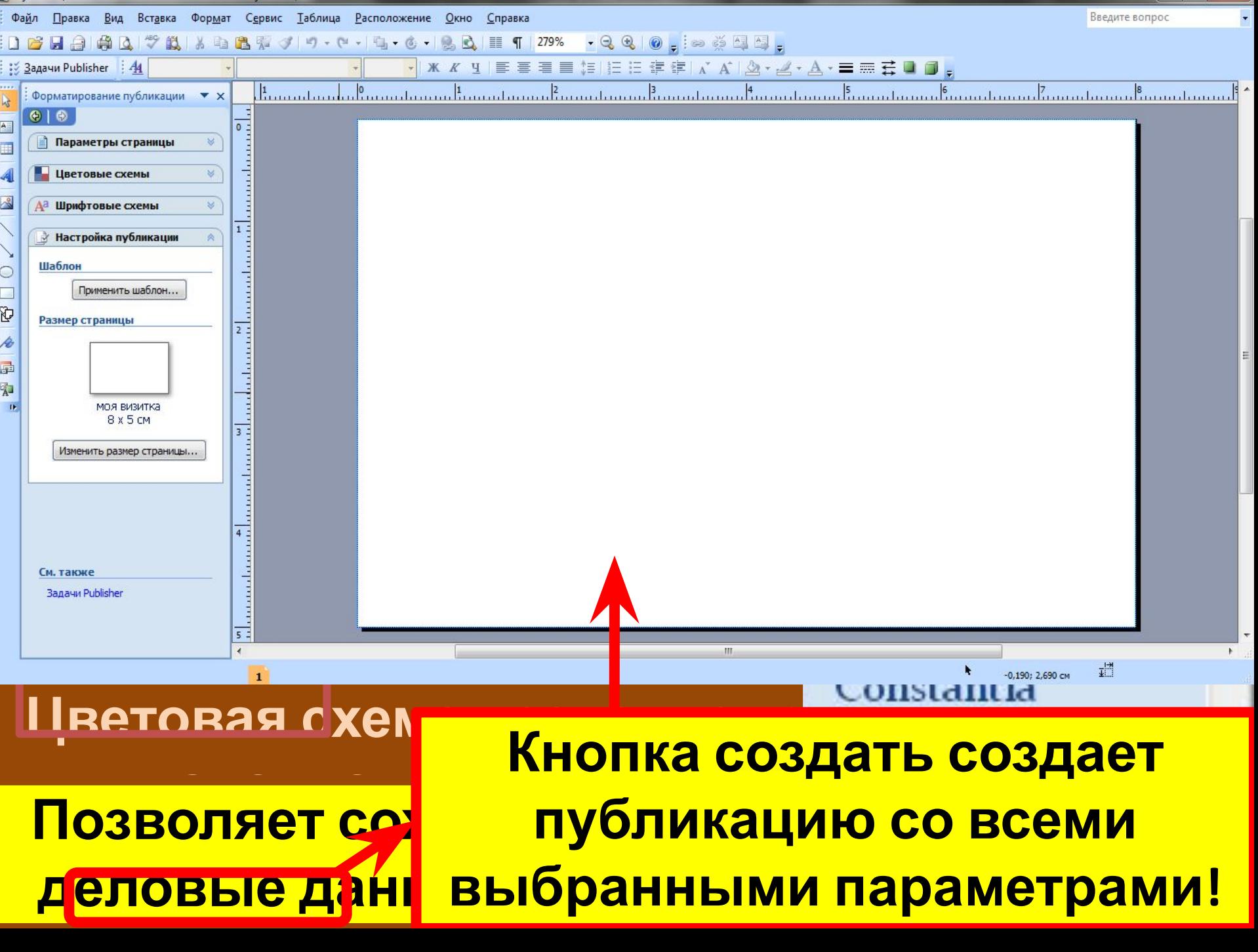

#### واتارهم Публикация2 - Microsoft Publisher - печатная публикация Файл Правка Вид Вставка Формат Сервис Таблица Расположение Окно Справка Введите вопрос V X X Y | E = = E | E | E | E | F | X A | A + 2 + A + = = = = 0 0 : Задачи Publisher | 44  $\frac{1}{2}$ emmitanim tamintanim karantanim kamatanim tamintanim kanantanim kamatanim kamatanim kamatanim  $\bullet$ Параметры страницы Цветовые схемы **а Шрифтовые схемы Линейка с** ∤ Настройка публикации Шаблон Ξ **размерами** Применить шаблон... P. Размер страницы **визитки** 重名。 **МОЯ ВИЗИТКА** 8 x 5 cm Изменить размер страницы... **Рабочая область листа для формирования макета визитки ПАНЕЛЬ ИНСТРУМЕНТОВ** В ГАПЕЛЬ ИПСТРУМЕН ГОВ ДЛЯ ДОБАВЛЕНИЯ установленные ранее параметры ОБЪЕКТОВ

# **Панель**

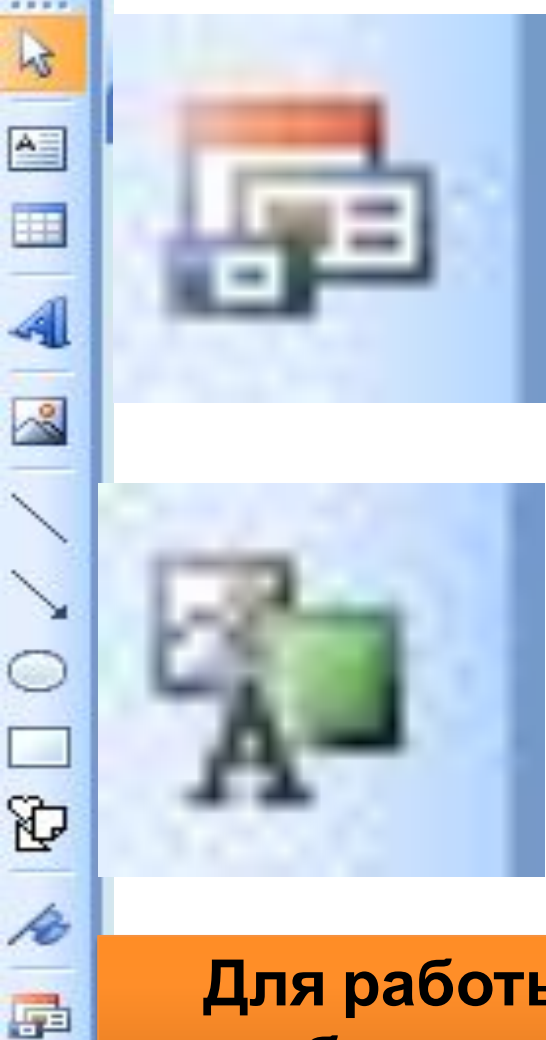

如

dk.

**инструментов Указатель, для выбора Рисунок, для добавления Объект библиотеки объектов графики: макетов, для Надпись, для размещения добавления готового БРЕКТ-ОЙБЛИОТЕКИ пиблика при вставить при возможности и в табличко при возможностью размечения** готового **Группа инструментов для содержимого, для добавления ФИГУР добавления готового (линии, линии со стрелками, содержимого**

**данных Вставить объект WordArt, окружность, прямоугольник, Для работы с объектами библиотеки содержимого для размещения фигурного АВТОФИГУРА) объекты содержимого.необходимо чтобы библиотека содержала готовые**

# **Размещение**

Для размещения объектов из схемы «**ДЕЛОВЫЕ ДАННЫЕ**», которые содержат часто используемую информацию сохраненную в виде схемы при описании параметров публикации.

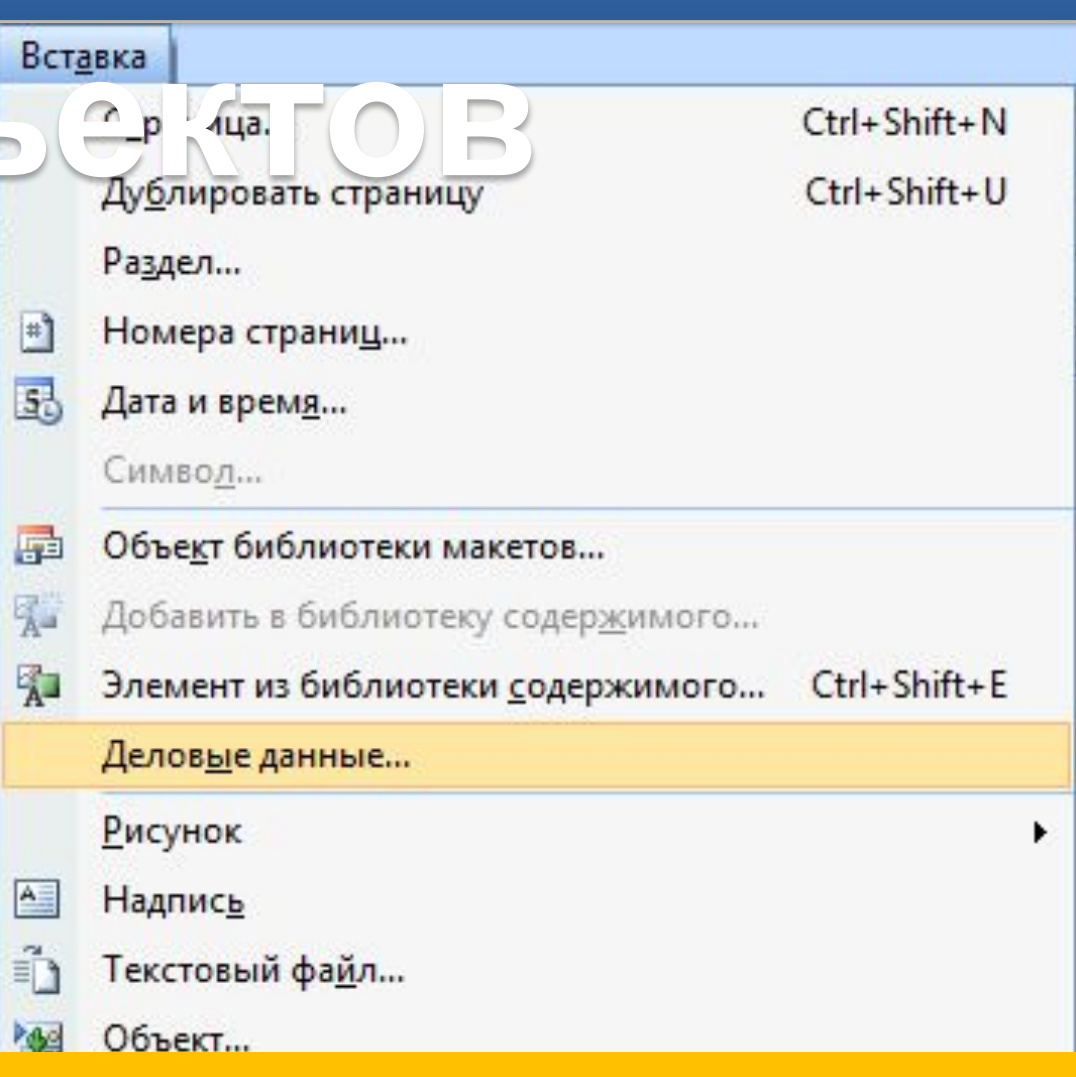

# ВСТАВКА **П«ДЕЛОВЫЕ**

# **Размещение**

Для размещения уже готовых объектов из библиотеки макетов

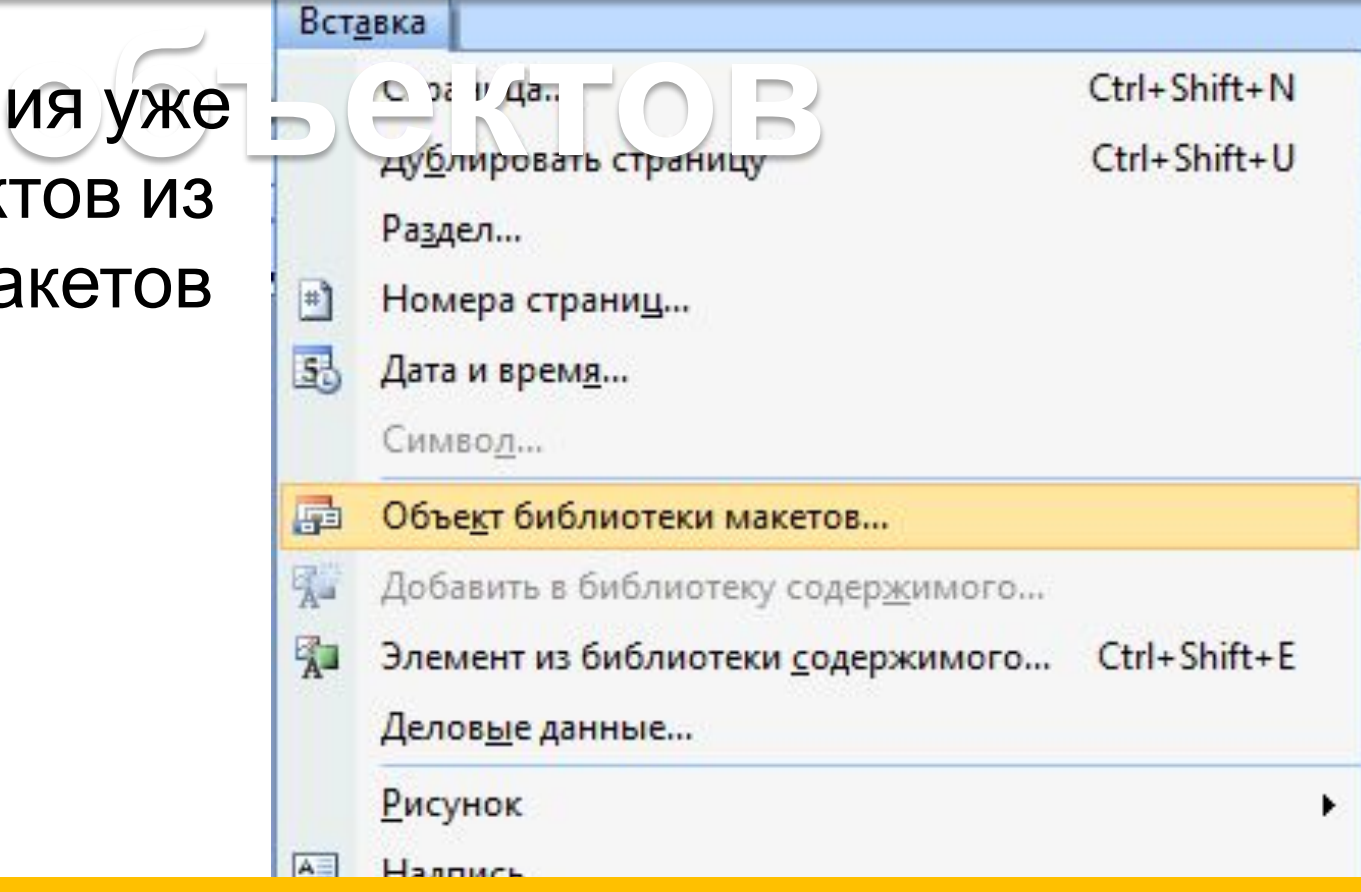

# ВСТАВКА П«объект библиотеки макетов…»

### сахалинский колледж бизнеса и информатики

### ПАНФИЛОВА ТАТЬЯНА БОРИСОВНА

мой парус - мысль моя, а кормщик - дух своодный...

ЗАВЕДУЮЩАЯ ОТДЕЛЕНИЕМ ИНФОРМАТИКИ

Телефон: (442)46-22-32 Факс: (442)46-22-23 Эл. почта: informatika@mail.ru

Адрес основного места работы: Южно-Сахалинск, ул. Горького, 26, офис 16.

Часы консультаций: Вторник с 14.45 до 17.00 Факультатив: Четверг с 14.45 до 16.00

# **ФАЙЛ предварительный**

**На листе формата А4 размещается столько визиток размером 8х5 сантиметров, сколько было задано при задании параметров публикации.**

визитка (просмотр) - Microsoft Publisher

56%

 $\overline{\phantom{0}}$  $\mathbb{Z}$  Совмещенный

**просмотр** .<br>Casaninusciil konnegue Suaneza in undoprietinka continued to control of the industry relation сахалинский колледы болився и кнформатики ПАНФИЛОВА ТАТЬЯНА БОРИСОВНА ПАНФИЛОВА ТАТЬЯНА БОРИСОВНА Часы консультаций: engan (Anglar III)<br>Kalungan Часы консультаций: unungunu (dan yang lain din<br>Mula Caantal orang dal Brogmace 14.45 30 17.00 Bronspace 14.45 to 17.00 Фанультатив: Фанультатин: Versege e 14 45 go 16.00 Versennen 14.44 no 16.00 to concern to concern or response to the of book on a first surgical collection and considered book on сехелинский колледи бизнесе и информатик ий колледж бизнесе и информатики ПАНФИЛОВА ТАТЬЯНА БОРИСОВНА ПАНФИЛОВА ТАТЬЯНА БОРИСОВНА **Tangua (Artist anni)**<br>Baar (Arta anni)<br>Baar (Arta anni) Часы консультаций: Часы консультаций: Brommate 14 45 to 17.00 Brogunok e 14:45 po 17.00 Фанультатина: Фазоультатив: U cracter c 14:45 no 16.00 Compress 14 45 ho 16.00 **CONTACT Programme** collection for contingential contratted on colorein colorated in colorated in materials in the сехелиносий колледж бизнесе и информетики сехелинский колледж бизнесе и информетик ПАНФИЛОВА ТАТЬЯНА БОРИСОВНА ПАНФИЛОВА ТАТЬЯНА БОРИСОВНА Часы консультаций: Часы консультаций: **Basic Castle Part of** maan ya amaa markaa<br>Ah iyo waxa u waxaa uu Bronsome 14.45 no 17.00 E repasse c 14.45 go 17.00 Фанультатин: Фанультатив: Company of La AR no 16.00 Versenne 14.45 no 16.00 OF RICH DOESN'T CONTACT AND THE CONTROL OF A CONTACT CONTACT OF A CONTROL CONTACT OF A TO STATE AND THE REPORT OF THE RESIDENCE OF A REPORT OF THE REAL PROPERTY. сахалимакий колледы бизнеса и информатики сехелинений колледы бизнеся и информатики ПАНФИЛОВА ТАТЬЯНА БОРИСОВНА ПАНФИЛОВА ТАТЬЯНА БОРИСО ВНА tangan pagparan<br>Kana pagparan sa Часы консультаций: Часы консультаций: Bromans e 14.45 no 17.00 Broomsee 14.45 to 17.00 these measures. Фанультатии: lemente 14.43 no 16.00 Ummente sa az no 16.00 produced from their personal control and control control and personal <u>and the second contact and second contact</u> кий колледи: бизнесе и информатики онй колледи бизнесе и информетию ПАНФИЛОВА ТАТЬЯНА БОРИСОВНА ПАНФИЛОВА ТАТЬЯНА БОРИСОВНА Часы консультаций: Часы консультаций: Broganese at 14.45 ye 17.00 Brommace 14:45 50 17.00 Фанультатив: Фанультатив: Microsome e 1.4 AF no 16.00 Nome mro 14, 45 no 16,00 or and structure productions and strategies and children reducts

### **Сохранение шаблона**

# **ФАЙЛ** □ сохранить как…

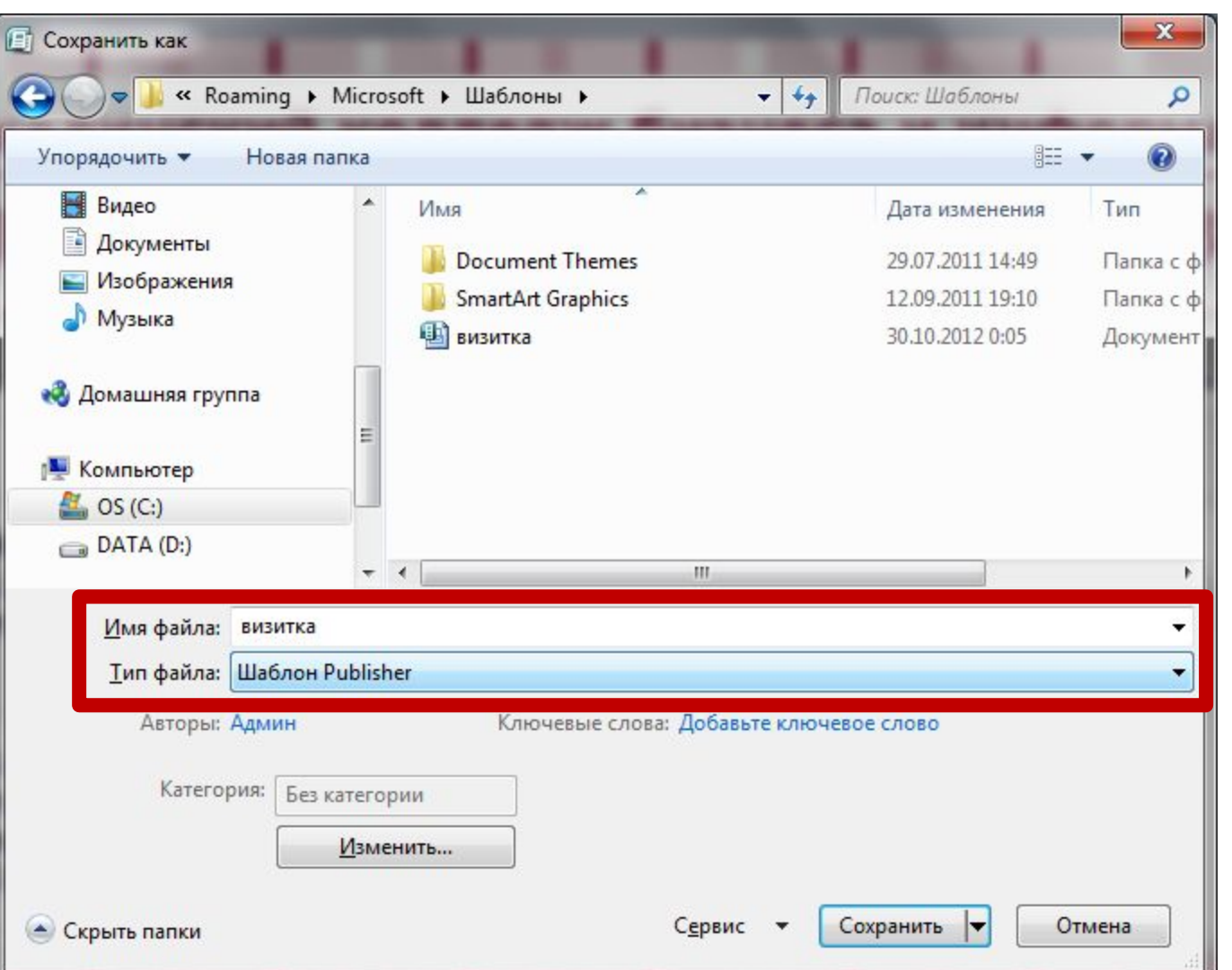

**Указать имя шаблона и тип файла – ШАБЛОН PABLISHER**

# **Сохранение шаблона**

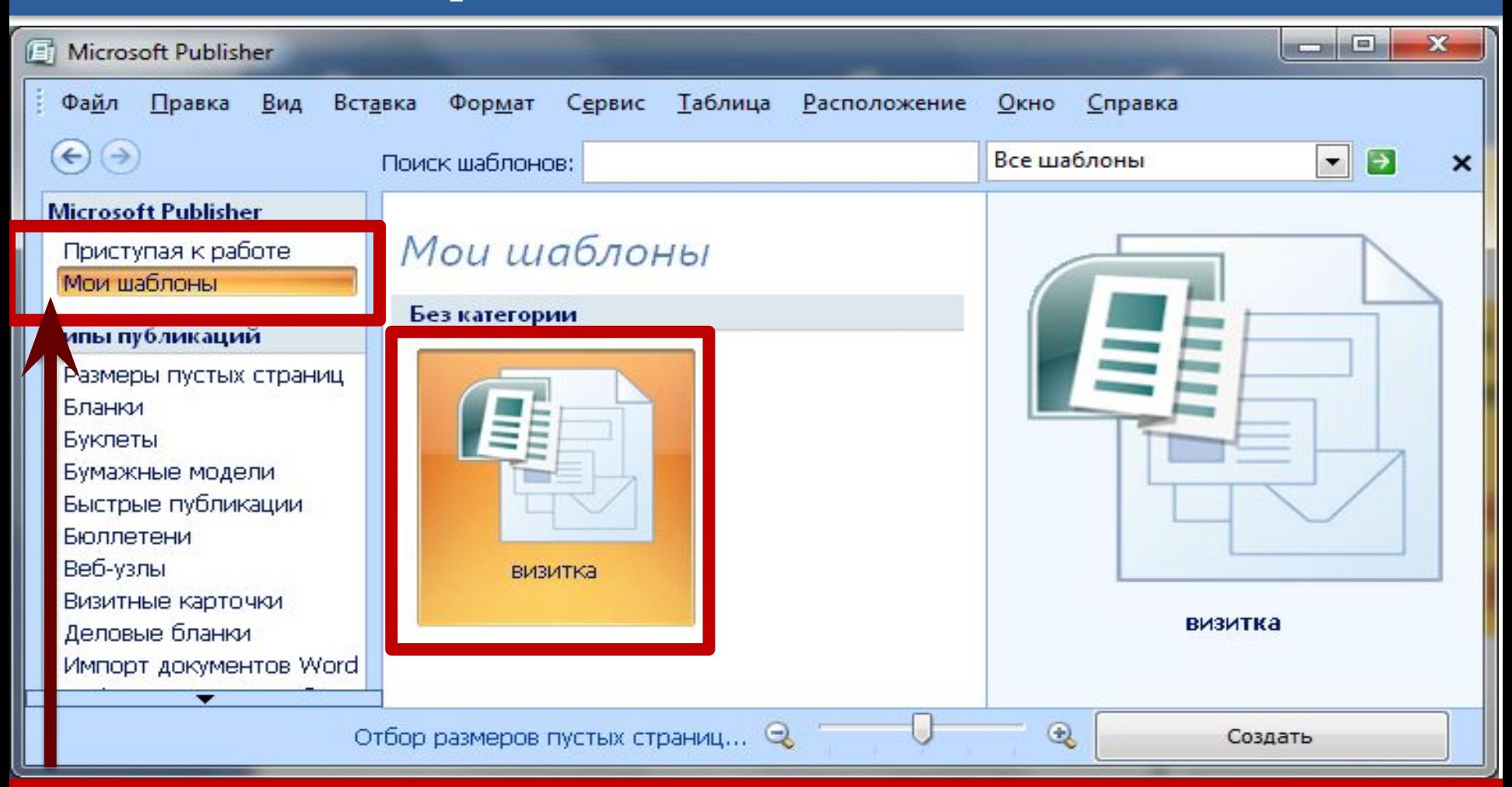

Если все сделано правильно, то при дальнейшей работе в момент создания нового документа в шаблонах пользователя будет доступен шаблон

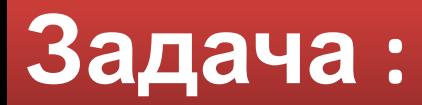

# **Выполнить практическую работу**

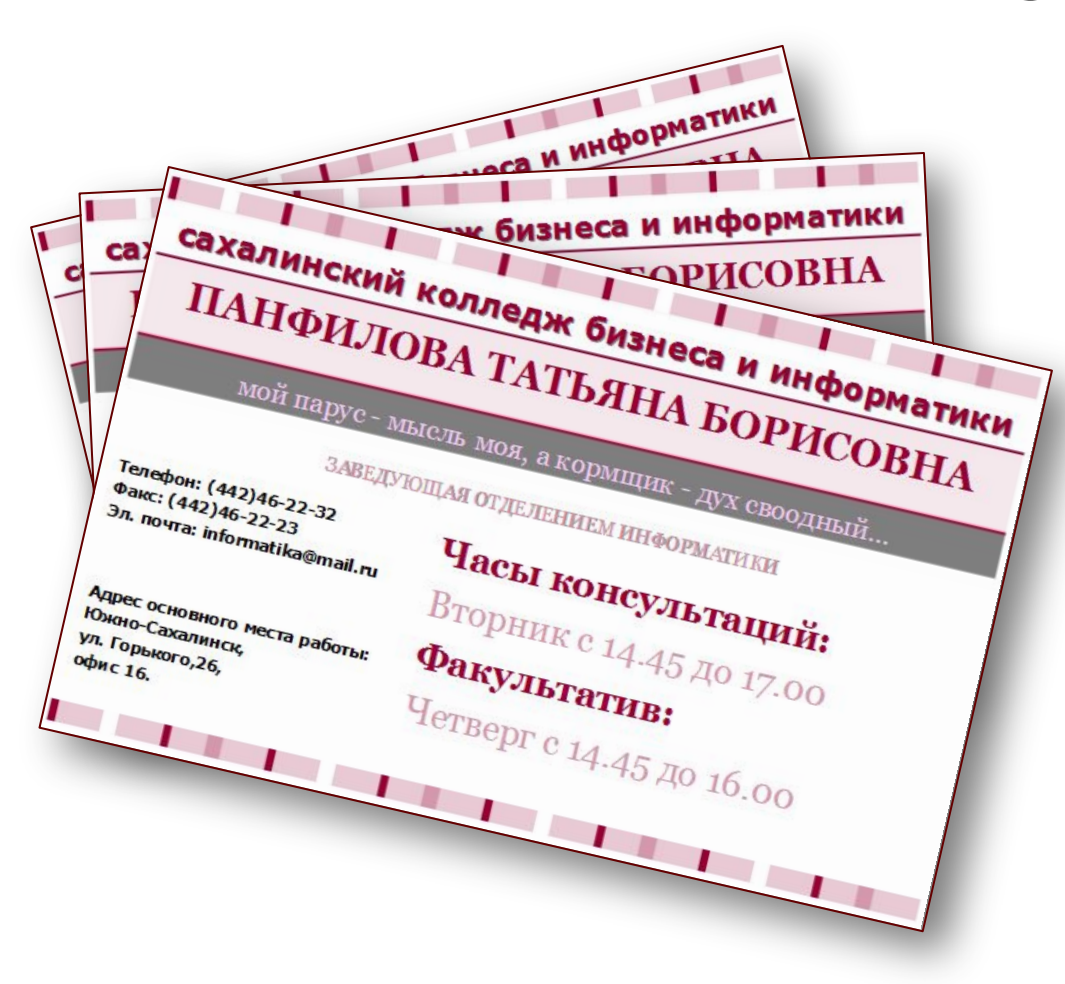

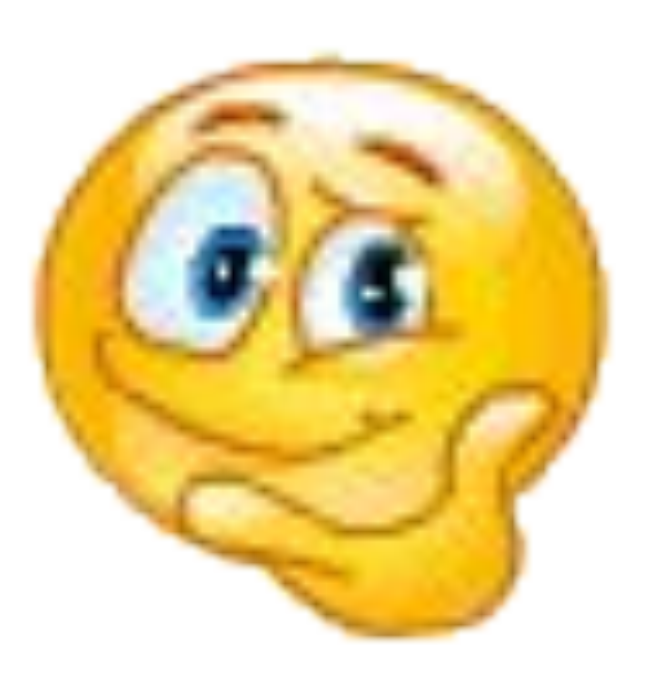

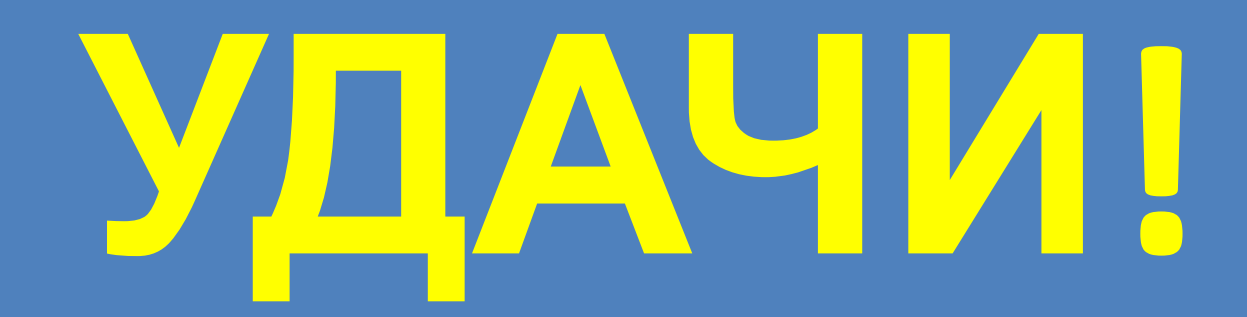

# TBOPYECTBE!

B

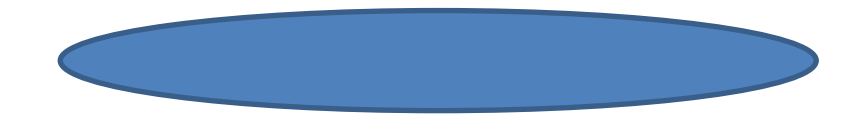